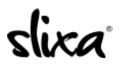

<u>Knowledgebase > Provider > Account > How do I delete my account?</u>

## How do I delete my account?

Kirsty - 2020-07-29 - Account

To delete your account, just go to your Settings page here:

https://e.slixa.com/account/settings

Or, if you are already logged in, just click the "Settings" option in the drop down menu in the upper right corner of the screen:

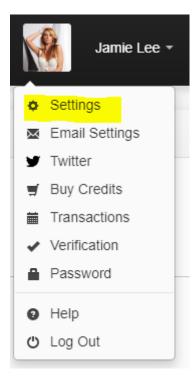

Simply click "Delete Account" on the left navigation bar, check the "Delete Account" box, and click the red button that appears at the bottom of the page.

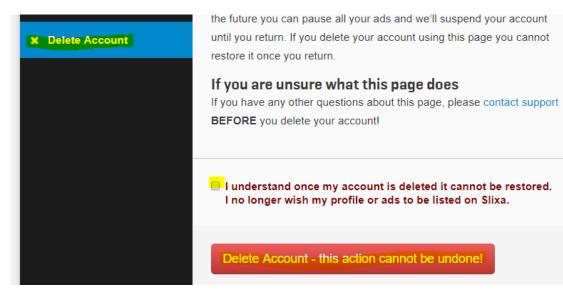

- Tags
- <u>delete</u>